# **Wiki-Benutzerhandbuch**

Dieses Dokument wurde erzeugt mit BlueSpice

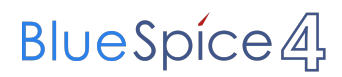

## Seiten ohne Freigabemechanismus

Mitmachen im Wiki

Erste Schritte im Wiki

Regeln im Umgang miteinander

- Datenschutz ist wichtig
- Tipps für einen guten Artikel
- Die Hilfe im Überblick
- Navigation im Wiki
- Visueller Editor und Quellcode
- Responsive Design
- Seiten erstellen und bearbeiten
- Seitenlayout
- Texte formatieren
- Links einfügen
- Bilder und Dateien einfügen
- Kategorien zuordnen
- Unterseiten im Wiki
- Vorlagen nutzen

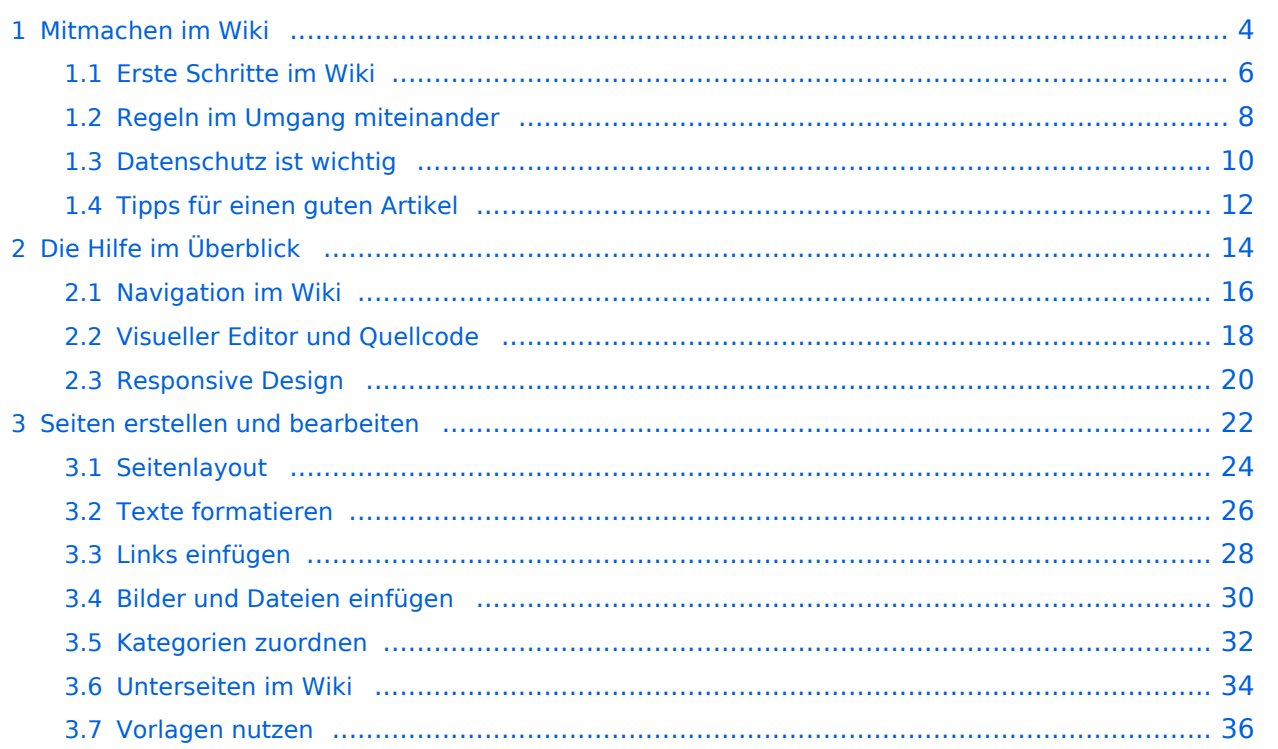

## <span id="page-3-0"></span>**1 Mitmachen im Wiki**

#### **[Version vom 7. März 2021, 21:19 Uhr](#page-15-0) [\(Quelltext anzeigen\)](#page-15-0)**

[OE1VCC](https://wiki.oevsv.at/wiki/Benutzerin:OE1VCC) ([Diskussion](https://wiki.oevsv.at/w/index.php?title=Benutzerin_Diskussion:OE1VCC&action=view) | [Beiträge\)](https://wiki.oevsv.at/wiki/Spezial:Beitr%C3%A4ge/OE1VCC) (Die Seite wurde neu angelegt: "==Aufbau== Das Wiki ist in verschiedene Funktionsbereiche aufgeteilt. Hier im Überblick: [rahmenlos](https://wiki.oevsv.at/wiki/Datei:Wiki-Bereiche.png) ===Topmenü=== Hier findest D…") [Markierung](https://wiki.oevsv.at/wiki/Spezial:Markierungen): 2017-Quelltext-Bearbeitung [Zum nächsten Versionsunterschied →](#page-15-0) (kein Unterschied)

## Version vom 7. März 2021, 21:19 Uhr

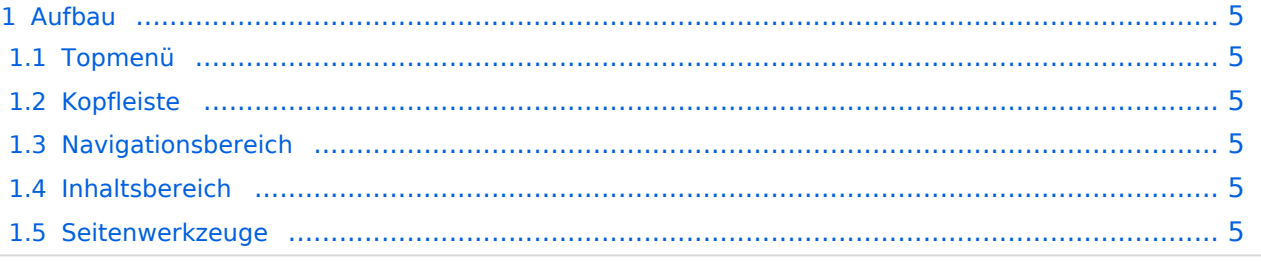

## <span id="page-4-0"></span>Aufbau

Das Wiki ist in verschiedene Funktionsbereiche aufgeteilt. Hier im Überblick:

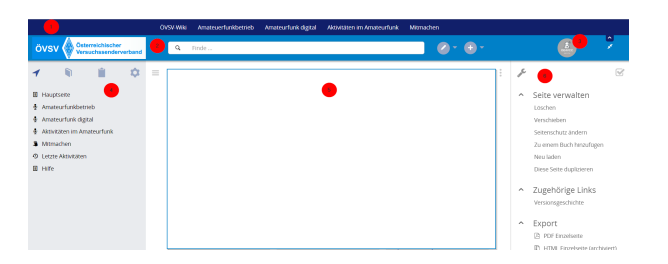

## <span id="page-4-1"></span>**Topmenü**

Hier findest Du eine einfache Navigation zu wichtigen Bereichen.

### <span id="page-4-2"></span>**Kopfleiste**

Neben dem Logo findet sich die allgemeine Suche für dieses Wiki. Die Funktionen zum Ändern der Seite und Anlegen einer neuen Seite sind zu sehen und daneben der Bereich zum Benutzerprofil.

### <span id="page-4-3"></span>**Navigationsbereich**

Über diesen Bereich ist die Navigation zu bestimmen Themen und nützlichen Seiten möglich.

#### <span id="page-4-4"></span>**Inhaltsbereich**

Hier geht es natürlich um das Wichtigste im Wiki - die Inhalte. Hier können sie auch erstellt und geändert werden.

#### <span id="page-4-5"></span>**Seitenwerkzeuge**

## <span id="page-5-0"></span>**1.1 Erste Schritte im Wiki**

#### **[Version vom 7. März 2021, 21:19 Uhr](#page-15-0) [\(Quelltext anzeigen\)](#page-15-0)**

[OE1VCC](https://wiki.oevsv.at/wiki/Benutzerin:OE1VCC) ([Diskussion](https://wiki.oevsv.at/w/index.php?title=Benutzerin_Diskussion:OE1VCC&action=view) | [Beiträge\)](https://wiki.oevsv.at/wiki/Spezial:Beitr%C3%A4ge/OE1VCC) (Die Seite wurde neu angelegt: "==Aufbau== Das Wiki ist in verschiedene Funktionsbereiche aufgeteilt. Hier im Überblick: [rahmenlos](https://wiki.oevsv.at/wiki/Datei:Wiki-Bereiche.png) ===Topmenü=== Hier findest D…") [Markierung](https://wiki.oevsv.at/wiki/Spezial:Markierungen): 2017-Quelltext-Bearbeitung [Zum nächsten Versionsunterschied →](#page-15-0) (kein Unterschied)

## Version vom 7. März 2021, 21:19 Uhr

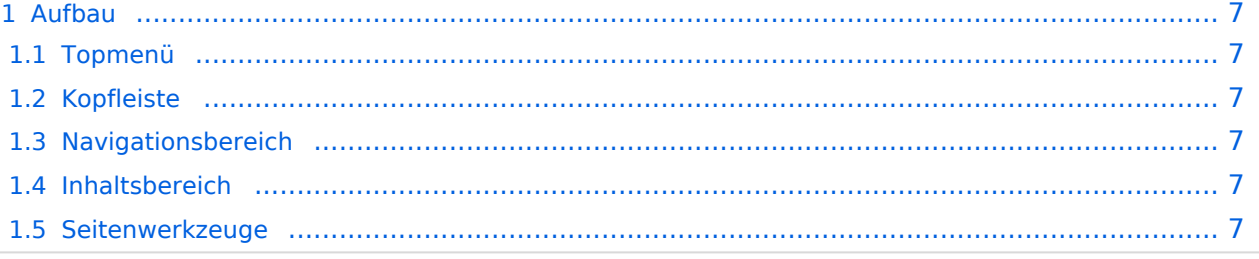

## <span id="page-6-0"></span>Aufbau

Das Wiki ist in verschiedene Funktionsbereiche aufgeteilt. Hier im Überblick:

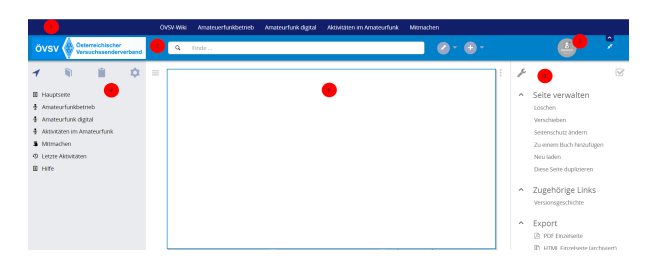

## <span id="page-6-1"></span>**Topmenü**

Hier findest Du eine einfache Navigation zu wichtigen Bereichen.

### <span id="page-6-2"></span>**Kopfleiste**

Neben dem Logo findet sich die allgemeine Suche für dieses Wiki. Die Funktionen zum Ändern der Seite und Anlegen einer neuen Seite sind zu sehen und daneben der Bereich zum Benutzerprofil.

### <span id="page-6-3"></span>**Navigationsbereich**

Über diesen Bereich ist die Navigation zu bestimmen Themen und nützlichen Seiten möglich.

#### <span id="page-6-4"></span>**Inhaltsbereich**

Hier geht es natürlich um das Wichtigste im Wiki - die Inhalte. Hier können sie auch erstellt und geändert werden.

#### <span id="page-6-5"></span>**Seitenwerkzeuge**

## <span id="page-7-0"></span>**1.2 Regeln im Umgang miteinander**

#### **[Version vom 7. März 2021, 21:19 Uhr](#page-15-0) [\(Quelltext anzeigen\)](#page-15-0)**

[OE1VCC](https://wiki.oevsv.at/wiki/Benutzerin:OE1VCC) ([Diskussion](https://wiki.oevsv.at/w/index.php?title=Benutzerin_Diskussion:OE1VCC&action=view) | [Beiträge\)](https://wiki.oevsv.at/wiki/Spezial:Beitr%C3%A4ge/OE1VCC) (Die Seite wurde neu angelegt: "==Aufbau== Das Wiki ist in verschiedene Funktionsbereiche aufgeteilt. Hier im Überblick: [rahmenlos](https://wiki.oevsv.at/wiki/Datei:Wiki-Bereiche.png) ===Topmenü=== Hier findest D…") [Markierung](https://wiki.oevsv.at/wiki/Spezial:Markierungen): 2017-Quelltext-Bearbeitung [Zum nächsten Versionsunterschied →](#page-15-0) (kein Unterschied)

## Version vom 7. März 2021, 21:19 Uhr

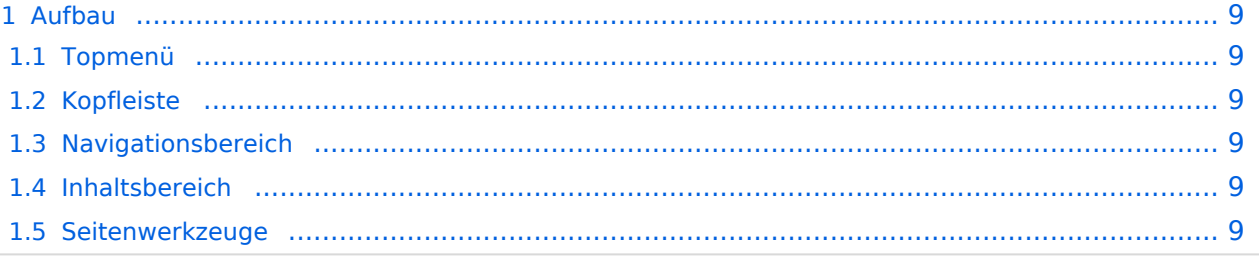

## <span id="page-8-0"></span>Aufbau

Das Wiki ist in verschiedene Funktionsbereiche aufgeteilt. Hier im Überblick:

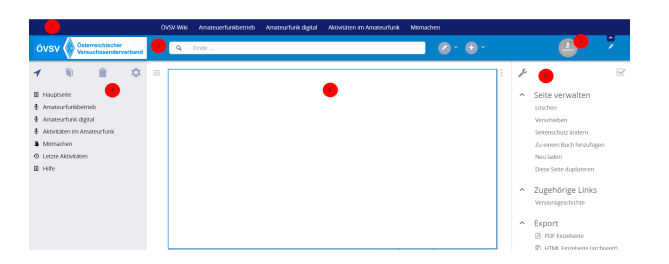

## <span id="page-8-1"></span>**Topmenü**

Hier findest Du eine einfache Navigation zu wichtigen Bereichen.

### <span id="page-8-2"></span>**Kopfleiste**

Neben dem Logo findet sich die allgemeine Suche für dieses Wiki. Die Funktionen zum Ändern der Seite und Anlegen einer neuen Seite sind zu sehen und daneben der Bereich zum Benutzerprofil.

### <span id="page-8-3"></span>**Navigationsbereich**

Über diesen Bereich ist die Navigation zu bestimmen Themen und nützlichen Seiten möglich.

#### <span id="page-8-4"></span>**Inhaltsbereich**

Hier geht es natürlich um das Wichtigste im Wiki - die Inhalte. Hier können sie auch erstellt und geändert werden.

#### <span id="page-8-5"></span>**Seitenwerkzeuge**

## <span id="page-9-0"></span>**1.3 Datenschutz ist wichtig**

#### **[Version vom 7. März 2021, 21:19 Uhr](#page-15-0) [\(Quelltext anzeigen\)](#page-15-0)**

[OE1VCC](https://wiki.oevsv.at/wiki/Benutzerin:OE1VCC) ([Diskussion](https://wiki.oevsv.at/w/index.php?title=Benutzerin_Diskussion:OE1VCC&action=view) | [Beiträge\)](https://wiki.oevsv.at/wiki/Spezial:Beitr%C3%A4ge/OE1VCC) (Die Seite wurde neu angelegt: "==Aufbau== Das Wiki ist in verschiedene Funktionsbereiche aufgeteilt. Hier im Überblick: [rahmenlos](https://wiki.oevsv.at/wiki/Datei:Wiki-Bereiche.png) ===Topmenü=== Hier findest D…") [Markierung](https://wiki.oevsv.at/wiki/Spezial:Markierungen): 2017-Quelltext-Bearbeitung [Zum nächsten Versionsunterschied →](#page-15-0) (kein Unterschied)

## Version vom 7. März 2021, 21:19 Uhr

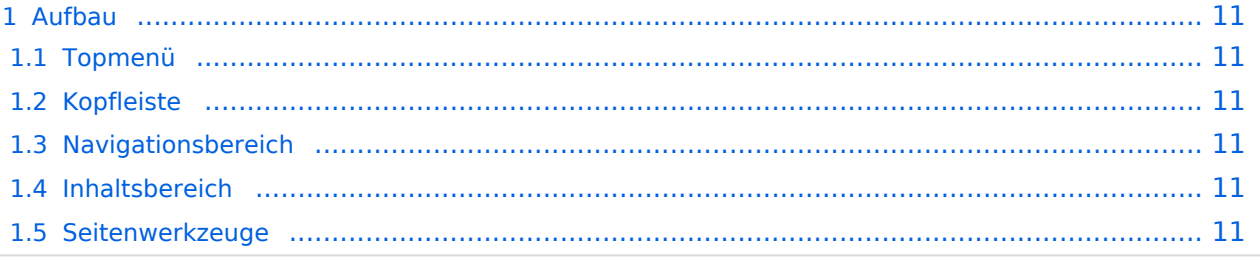

## <span id="page-10-0"></span>Aufbau

Das Wiki ist in verschiedene Funktionsbereiche aufgeteilt. Hier im Überblick:

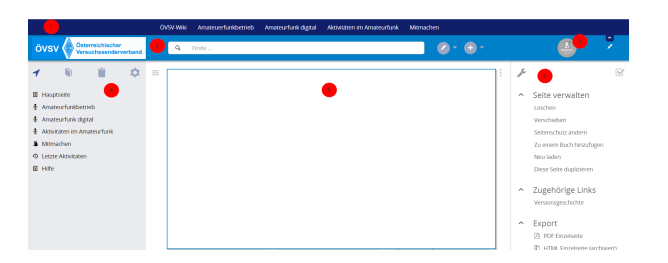

## <span id="page-10-1"></span>**Topmenü**

Hier findest Du eine einfache Navigation zu wichtigen Bereichen.

### <span id="page-10-2"></span>**Kopfleiste**

Neben dem Logo findet sich die allgemeine Suche für dieses Wiki. Die Funktionen zum Ändern der Seite und Anlegen einer neuen Seite sind zu sehen und daneben der Bereich zum Benutzerprofil.

### <span id="page-10-3"></span>**Navigationsbereich**

Über diesen Bereich ist die Navigation zu bestimmen Themen und nützlichen Seiten möglich.

#### <span id="page-10-4"></span>**Inhaltsbereich**

Hier geht es natürlich um das Wichtigste im Wiki - die Inhalte. Hier können sie auch erstellt und geändert werden.

#### <span id="page-10-5"></span>**Seitenwerkzeuge**

## <span id="page-11-0"></span>**1.4 Tipps für einen guten Artikel**

#### **[Version vom 7. März 2021, 21:19 Uhr](#page-15-0) [\(Quelltext anzeigen\)](#page-15-0)**

[OE1VCC](https://wiki.oevsv.at/wiki/Benutzerin:OE1VCC) ([Diskussion](https://wiki.oevsv.at/w/index.php?title=Benutzerin_Diskussion:OE1VCC&action=view) | [Beiträge\)](https://wiki.oevsv.at/wiki/Spezial:Beitr%C3%A4ge/OE1VCC) (Die Seite wurde neu angelegt: "==Aufbau== Das Wiki ist in verschiedene Funktionsbereiche aufgeteilt. Hier im Überblick: [rahmenlos](https://wiki.oevsv.at/wiki/Datei:Wiki-Bereiche.png) ===Topmenü=== Hier findest D…") [Markierung](https://wiki.oevsv.at/wiki/Spezial:Markierungen): 2017-Quelltext-Bearbeitung [Zum nächsten Versionsunterschied →](#page-15-0) (kein Unterschied)

## Version vom 7. März 2021, 21:19 Uhr

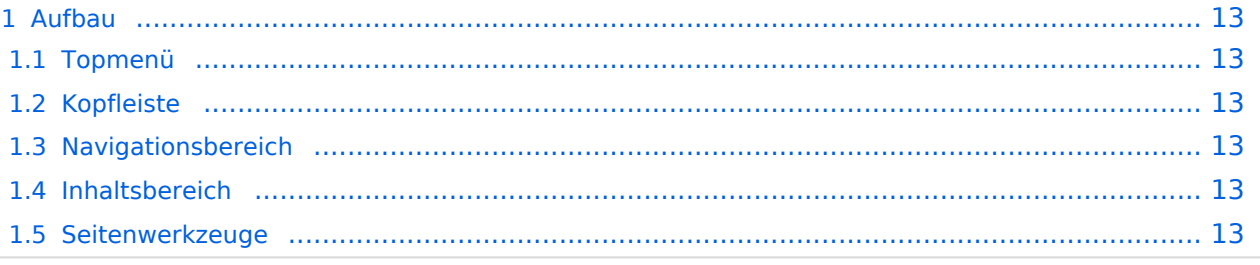

## <span id="page-12-0"></span>Aufbau

Das Wiki ist in verschiedene Funktionsbereiche aufgeteilt. Hier im Überblick:

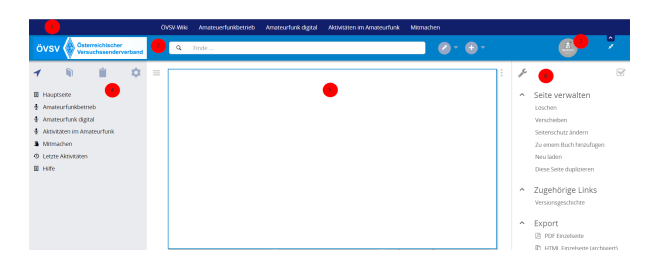

## <span id="page-12-1"></span>**Topmenü**

Hier findest Du eine einfache Navigation zu wichtigen Bereichen.

### <span id="page-12-2"></span>**Kopfleiste**

Neben dem Logo findet sich die allgemeine Suche für dieses Wiki. Die Funktionen zum Ändern der Seite und Anlegen einer neuen Seite sind zu sehen und daneben der Bereich zum Benutzerprofil.

### <span id="page-12-3"></span>**Navigationsbereich**

Über diesen Bereich ist die Navigation zu bestimmen Themen und nützlichen Seiten möglich.

#### <span id="page-12-4"></span>**Inhaltsbereich**

Hier geht es natürlich um das Wichtigste im Wiki - die Inhalte. Hier können sie auch erstellt und geändert werden.

#### <span id="page-12-5"></span>**Seitenwerkzeuge**

## <span id="page-13-0"></span>**2 Die Hilfe im Überblick**

#### **[Version vom 7. März 2021, 21:19 Uhr](#page-15-0) [\(Quelltext anzeigen\)](#page-15-0)**

[OE1VCC](https://wiki.oevsv.at/wiki/Benutzerin:OE1VCC) ([Diskussion](https://wiki.oevsv.at/w/index.php?title=Benutzerin_Diskussion:OE1VCC&action=view) | [Beiträge\)](https://wiki.oevsv.at/wiki/Spezial:Beitr%C3%A4ge/OE1VCC) (Die Seite wurde neu angelegt: "==Aufbau== Das Wiki ist in verschiedene Funktionsbereiche aufgeteilt. Hier im Überblick: [rahmenlos](https://wiki.oevsv.at/wiki/Datei:Wiki-Bereiche.png) ===Topmenü=== Hier findest D…") [Markierung](https://wiki.oevsv.at/wiki/Spezial:Markierungen): 2017-Quelltext-Bearbeitung [Zum nächsten Versionsunterschied →](#page-15-0) (kein Unterschied)

## Version vom 7. März 2021, 21:19 Uhr

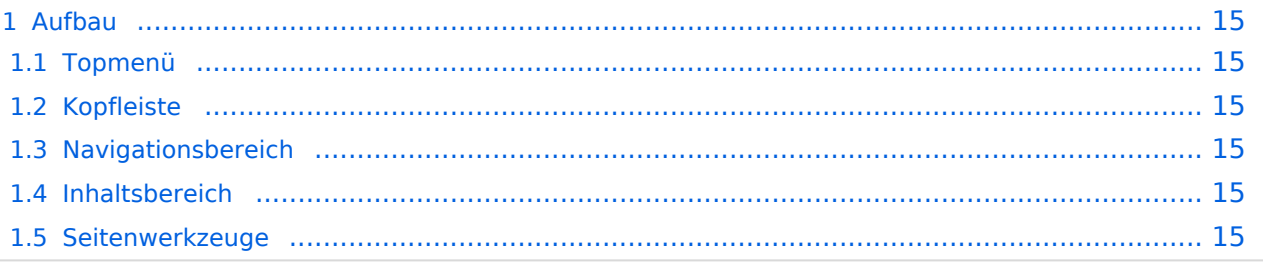

## <span id="page-14-0"></span>Aufbau

Das Wiki ist in verschiedene Funktionsbereiche aufgeteilt. Hier im Überblick:

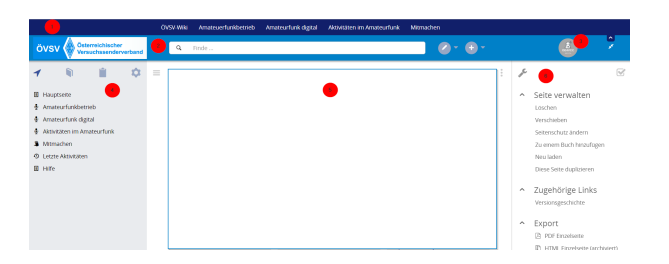

## <span id="page-14-1"></span>**Topmenü**

Hier findest Du eine einfache Navigation zu wichtigen Bereichen.

### <span id="page-14-2"></span>**Kopfleiste**

Neben dem Logo findet sich die allgemeine Suche für dieses Wiki. Die Funktionen zum Ändern der Seite und Anlegen einer neuen Seite sind zu sehen und daneben der Bereich zum Benutzerprofil.

### <span id="page-14-3"></span>**Navigationsbereich**

Über diesen Bereich ist die Navigation zu bestimmen Themen und nützlichen Seiten möglich.

#### <span id="page-14-4"></span>**Inhaltsbereich**

Hier geht es natürlich um das Wichtigste im Wiki - die Inhalte. Hier können sie auch erstellt und geändert werden.

#### <span id="page-14-5"></span>**Seitenwerkzeuge**

## <span id="page-15-0"></span>**2.1 Navigation im Wiki**

#### **[Version vom 7. März 2021, 21:19 Uhr](#page-15-0) [\(Quelltext anzeigen\)](#page-15-0)**

[OE1VCC](https://wiki.oevsv.at/wiki/Benutzerin:OE1VCC) ([Diskussion](https://wiki.oevsv.at/w/index.php?title=Benutzerin_Diskussion:OE1VCC&action=view) | [Beiträge\)](https://wiki.oevsv.at/wiki/Spezial:Beitr%C3%A4ge/OE1VCC) (Die Seite wurde neu angelegt: "==Aufbau== Das Wiki ist in verschiedene Funktionsbereiche aufgeteilt. Hier im Überblick: [rahmenlos](https://wiki.oevsv.at/wiki/Datei:Wiki-Bereiche.png) ===Topmenü=== Hier findest D…") [Markierung](https://wiki.oevsv.at/wiki/Spezial:Markierungen): 2017-Quelltext-Bearbeitung [Zum nächsten Versionsunterschied →](#page-15-0) (kein Unterschied)

## Version vom 7. März 2021, 21:19 Uhr

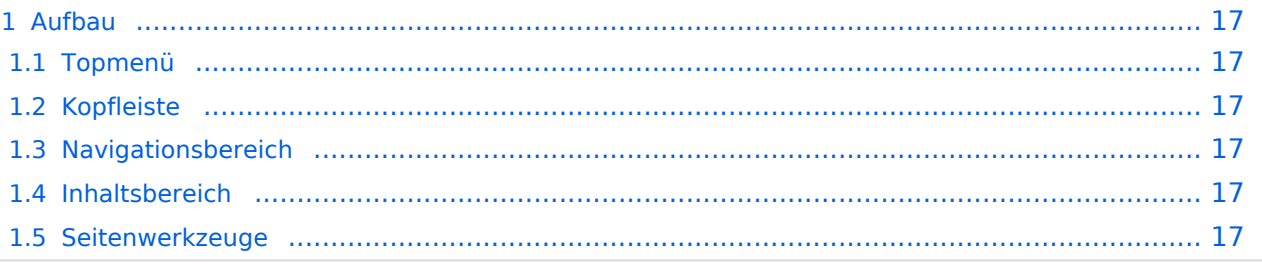

## <span id="page-16-0"></span>Aufbau

Das Wiki ist in verschiedene Funktionsbereiche aufgeteilt. Hier im Überblick:

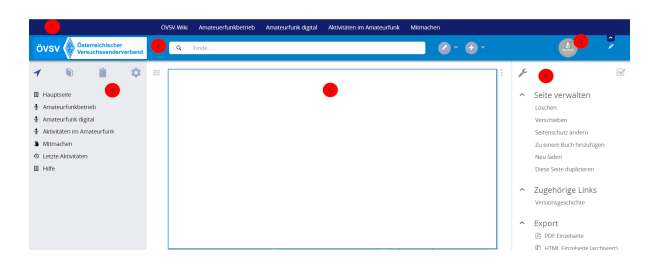

## <span id="page-16-1"></span>**Topmenü**

Hier findest Du eine einfache Navigation zu wichtigen Bereichen.

### <span id="page-16-2"></span>**Kopfleiste**

Neben dem Logo findet sich die allgemeine Suche für dieses Wiki. Die Funktionen zum Ändern der Seite und Anlegen einer neuen Seite sind zu sehen und daneben der Bereich zum Benutzerprofil.

### <span id="page-16-3"></span>**Navigationsbereich**

Über diesen Bereich ist die Navigation zu bestimmen Themen und nützlichen Seiten möglich.

#### <span id="page-16-4"></span>**Inhaltsbereich**

Hier geht es natürlich um das Wichtigste im Wiki - die Inhalte. Hier können sie auch erstellt und geändert werden.

#### <span id="page-16-5"></span>**Seitenwerkzeuge**

## <span id="page-17-0"></span>**2.2 Visueller Editor und Quellcode**

#### **[Version vom 7. März 2021, 21:19 Uhr](#page-15-0) [\(Quelltext anzeigen\)](#page-15-0)**

[OE1VCC](https://wiki.oevsv.at/wiki/Benutzerin:OE1VCC) ([Diskussion](https://wiki.oevsv.at/w/index.php?title=Benutzerin_Diskussion:OE1VCC&action=view) | [Beiträge\)](https://wiki.oevsv.at/wiki/Spezial:Beitr%C3%A4ge/OE1VCC) (Die Seite wurde neu angelegt: "==Aufbau== Das Wiki ist in verschiedene Funktionsbereiche aufgeteilt. Hier im Überblick: [rahmenlos](https://wiki.oevsv.at/wiki/Datei:Wiki-Bereiche.png) ===Topmenü=== Hier findest D…") [Markierung](https://wiki.oevsv.at/wiki/Spezial:Markierungen): 2017-Quelltext-Bearbeitung [Zum nächsten Versionsunterschied →](#page-15-0) (kein Unterschied)

## Version vom 7. März 2021, 21:19 Uhr

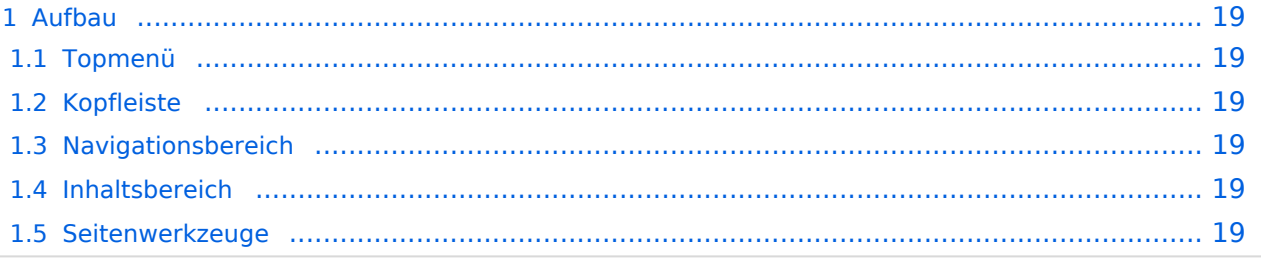

## <span id="page-18-0"></span>Aufbau

Das Wiki ist in verschiedene Funktionsbereiche aufgeteilt. Hier im Überblick:

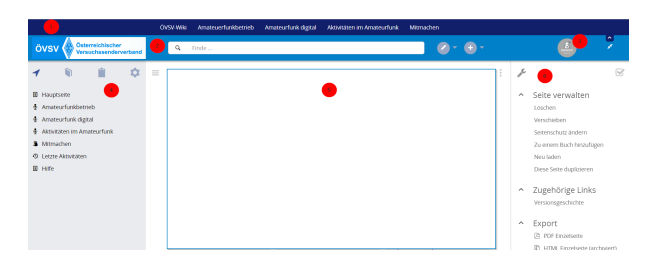

## <span id="page-18-1"></span>**Topmenü**

Hier findest Du eine einfache Navigation zu wichtigen Bereichen.

## <span id="page-18-2"></span>**Kopfleiste**

Neben dem Logo findet sich die allgemeine Suche für dieses Wiki. Die Funktionen zum Ändern der Seite und Anlegen einer neuen Seite sind zu sehen und daneben der Bereich zum Benutzerprofil.

### <span id="page-18-3"></span>**Navigationsbereich**

Über diesen Bereich ist die Navigation zu bestimmen Themen und nützlichen Seiten möglich.

#### <span id="page-18-4"></span>**Inhaltsbereich**

Hier geht es natürlich um das Wichtigste im Wiki - die Inhalte. Hier können sie auch erstellt und geändert werden.

#### <span id="page-18-5"></span>**Seitenwerkzeuge**

## <span id="page-19-0"></span>**2.3 Responsive Design**

#### **[Version vom 7. März 2021, 21:19 Uhr](#page-15-0) [\(Quelltext anzeigen\)](#page-15-0)**

[OE1VCC](https://wiki.oevsv.at/wiki/Benutzerin:OE1VCC) ([Diskussion](https://wiki.oevsv.at/w/index.php?title=Benutzerin_Diskussion:OE1VCC&action=view) | [Beiträge\)](https://wiki.oevsv.at/wiki/Spezial:Beitr%C3%A4ge/OE1VCC) (Die Seite wurde neu angelegt: "==Aufbau== Das Wiki ist in verschiedene Funktionsbereiche aufgeteilt. Hier im Überblick: [rahmenlos](https://wiki.oevsv.at/wiki/Datei:Wiki-Bereiche.png) ===Topmenü=== Hier findest D…") [Markierung](https://wiki.oevsv.at/wiki/Spezial:Markierungen): 2017-Quelltext-Bearbeitung [Zum nächsten Versionsunterschied →](#page-15-0) (kein Unterschied)

## Version vom 7. März 2021, 21:19 Uhr

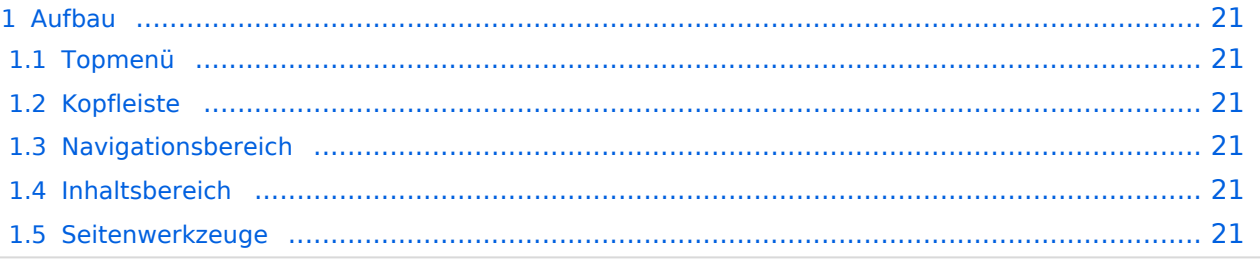

## <span id="page-20-0"></span>Aufbau

Das Wiki ist in verschiedene Funktionsbereiche aufgeteilt. Hier im Überblick:

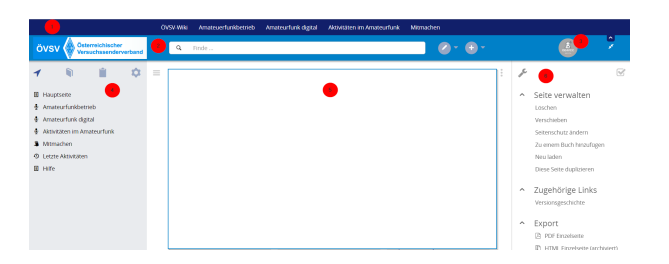

## <span id="page-20-1"></span>**Topmenü**

Hier findest Du eine einfache Navigation zu wichtigen Bereichen.

### <span id="page-20-2"></span>**Kopfleiste**

Neben dem Logo findet sich die allgemeine Suche für dieses Wiki. Die Funktionen zum Ändern der Seite und Anlegen einer neuen Seite sind zu sehen und daneben der Bereich zum Benutzerprofil.

### <span id="page-20-3"></span>**Navigationsbereich**

Über diesen Bereich ist die Navigation zu bestimmen Themen und nützlichen Seiten möglich.

#### <span id="page-20-4"></span>**Inhaltsbereich**

Hier geht es natürlich um das Wichtigste im Wiki - die Inhalte. Hier können sie auch erstellt und geändert werden.

#### <span id="page-20-5"></span>**Seitenwerkzeuge**

## <span id="page-21-0"></span>**3 Seiten erstellen und bearbeiten**

#### **[Version vom 7. März 2021, 21:19 Uhr](#page-15-0) [\(Quelltext anzeigen\)](#page-15-0)**

[OE1VCC](https://wiki.oevsv.at/wiki/Benutzerin:OE1VCC) ([Diskussion](https://wiki.oevsv.at/w/index.php?title=Benutzerin_Diskussion:OE1VCC&action=view) | [Beiträge\)](https://wiki.oevsv.at/wiki/Spezial:Beitr%C3%A4ge/OE1VCC) (Die Seite wurde neu angelegt: "==Aufbau== Das Wiki ist in verschiedene Funktionsbereiche aufgeteilt. Hier im Überblick: [rahmenlos](https://wiki.oevsv.at/wiki/Datei:Wiki-Bereiche.png) ===Topmenü=== Hier findest D…") [Markierung](https://wiki.oevsv.at/wiki/Spezial:Markierungen): 2017-Quelltext-Bearbeitung [Zum nächsten Versionsunterschied →](#page-15-0) (kein Unterschied)

## Version vom 7. März 2021, 21:19 Uhr

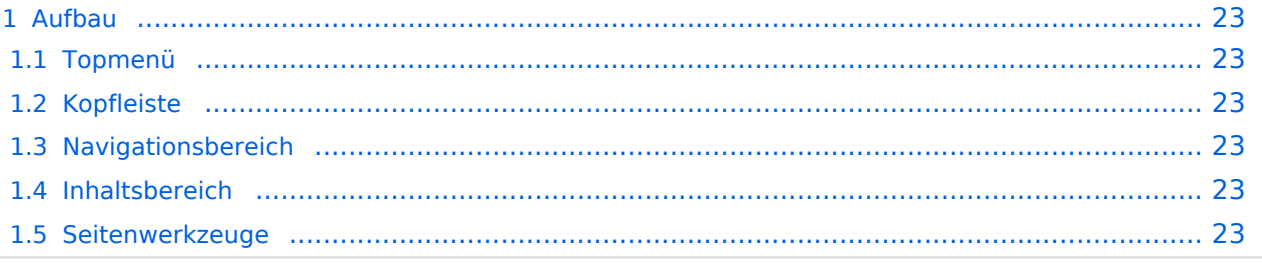

## <span id="page-22-0"></span>Aufbau

Das Wiki ist in verschiedene Funktionsbereiche aufgeteilt. Hier im Überblick:

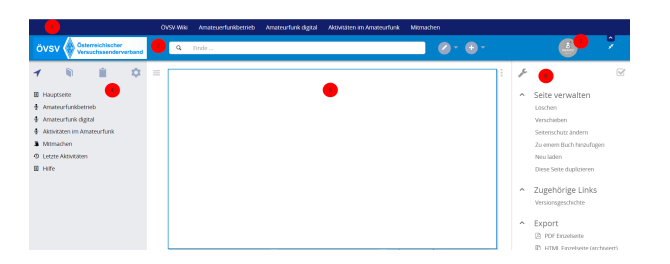

## <span id="page-22-1"></span>**Topmenü**

Hier findest Du eine einfache Navigation zu wichtigen Bereichen.

### <span id="page-22-2"></span>**Kopfleiste**

Neben dem Logo findet sich die allgemeine Suche für dieses Wiki. Die Funktionen zum Ändern der Seite und Anlegen einer neuen Seite sind zu sehen und daneben der Bereich zum Benutzerprofil.

### <span id="page-22-3"></span>**Navigationsbereich**

Über diesen Bereich ist die Navigation zu bestimmen Themen und nützlichen Seiten möglich.

#### <span id="page-22-4"></span>**Inhaltsbereich**

Hier geht es natürlich um das Wichtigste im Wiki - die Inhalte. Hier können sie auch erstellt und geändert werden.

#### <span id="page-22-5"></span>**Seitenwerkzeuge**

## <span id="page-23-0"></span>**3.1 Seitenlayout**

#### **[Version vom 7. März 2021, 21:19 Uhr](#page-15-0) [\(Quelltext anzeigen\)](#page-15-0)**

[OE1VCC](https://wiki.oevsv.at/wiki/Benutzerin:OE1VCC) ([Diskussion](https://wiki.oevsv.at/w/index.php?title=Benutzerin_Diskussion:OE1VCC&action=view) | [Beiträge\)](https://wiki.oevsv.at/wiki/Spezial:Beitr%C3%A4ge/OE1VCC) (Die Seite wurde neu angelegt: "==Aufbau== Das Wiki ist in verschiedene Funktionsbereiche aufgeteilt. Hier im Überblick: [rahmenlos](https://wiki.oevsv.at/wiki/Datei:Wiki-Bereiche.png) ===Topmenü=== Hier findest D…") [Markierung](https://wiki.oevsv.at/wiki/Spezial:Markierungen): 2017-Quelltext-Bearbeitung [Zum nächsten Versionsunterschied →](#page-15-0) (kein Unterschied)

## Version vom 7. März 2021, 21:19 Uhr

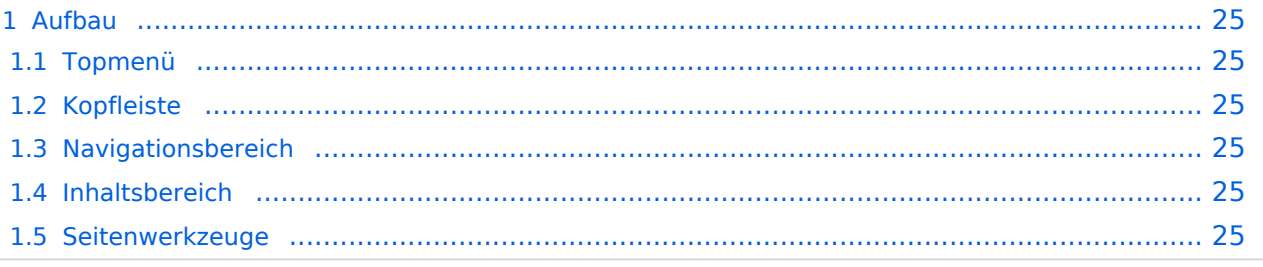

## <span id="page-24-0"></span>Aufbau

Das Wiki ist in verschiedene Funktionsbereiche aufgeteilt. Hier im Überblick:

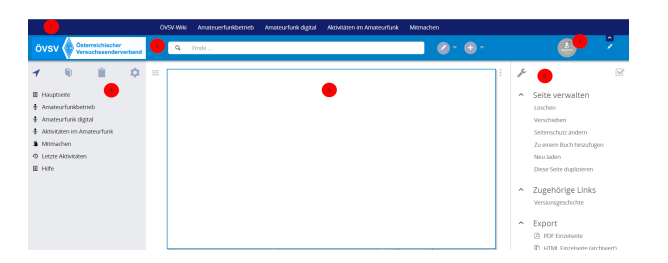

## <span id="page-24-1"></span>**Topmenü**

Hier findest Du eine einfache Navigation zu wichtigen Bereichen.

### <span id="page-24-2"></span>**Kopfleiste**

Neben dem Logo findet sich die allgemeine Suche für dieses Wiki. Die Funktionen zum Ändern der Seite und Anlegen einer neuen Seite sind zu sehen und daneben der Bereich zum Benutzerprofil.

### <span id="page-24-3"></span>**Navigationsbereich**

Über diesen Bereich ist die Navigation zu bestimmen Themen und nützlichen Seiten möglich.

#### <span id="page-24-4"></span>**Inhaltsbereich**

Hier geht es natürlich um das Wichtigste im Wiki - die Inhalte. Hier können sie auch erstellt und geändert werden.

#### <span id="page-24-5"></span>**Seitenwerkzeuge**

## <span id="page-25-0"></span>**3.2 Texte formatieren**

#### **[Version vom 7. März 2021, 21:19 Uhr](#page-15-0) [\(Quelltext anzeigen\)](#page-15-0)**

[OE1VCC](https://wiki.oevsv.at/wiki/Benutzerin:OE1VCC) ([Diskussion](https://wiki.oevsv.at/w/index.php?title=Benutzerin_Diskussion:OE1VCC&action=view) | [Beiträge\)](https://wiki.oevsv.at/wiki/Spezial:Beitr%C3%A4ge/OE1VCC) (Die Seite wurde neu angelegt: "==Aufbau== Das Wiki ist in verschiedene Funktionsbereiche aufgeteilt. Hier im Überblick: [rahmenlos](https://wiki.oevsv.at/wiki/Datei:Wiki-Bereiche.png) ===Topmenü=== Hier findest D…") [Markierung](https://wiki.oevsv.at/wiki/Spezial:Markierungen): 2017-Quelltext-Bearbeitung [Zum nächsten Versionsunterschied →](#page-15-0) (kein Unterschied)

## Version vom 7. März 2021, 21:19 Uhr

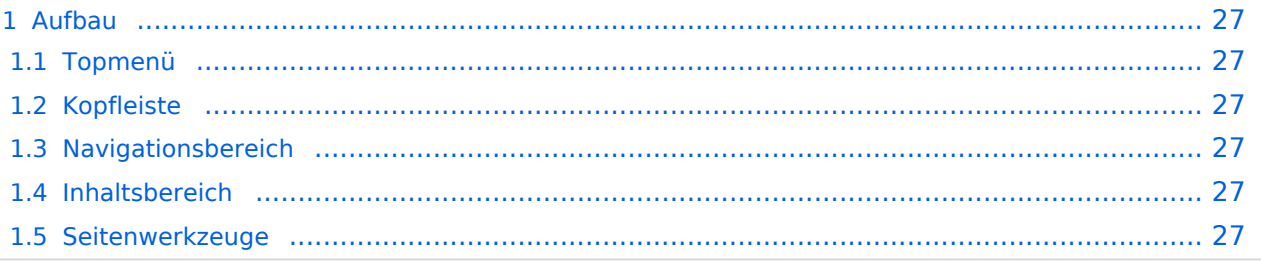

## <span id="page-26-0"></span>Aufbau

Das Wiki ist in verschiedene Funktionsbereiche aufgeteilt. Hier im Überblick:

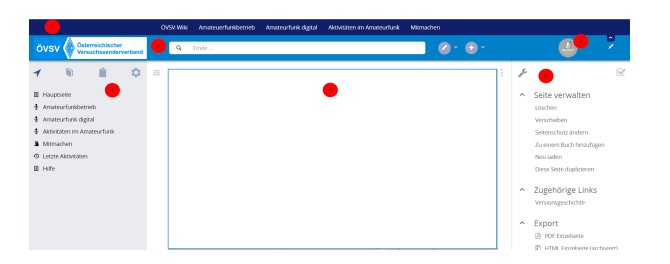

## <span id="page-26-1"></span>**Topmenü**

Hier findest Du eine einfache Navigation zu wichtigen Bereichen.

### <span id="page-26-2"></span>**Kopfleiste**

Neben dem Logo findet sich die allgemeine Suche für dieses Wiki. Die Funktionen zum Ändern der Seite und Anlegen einer neuen Seite sind zu sehen und daneben der Bereich zum Benutzerprofil.

### <span id="page-26-3"></span>**Navigationsbereich**

Über diesen Bereich ist die Navigation zu bestimmen Themen und nützlichen Seiten möglich.

#### <span id="page-26-4"></span>**Inhaltsbereich**

Hier geht es natürlich um das Wichtigste im Wiki - die Inhalte. Hier können sie auch erstellt und geändert werden.

#### <span id="page-26-5"></span>**Seitenwerkzeuge**

## <span id="page-27-0"></span>**3.3 Links einfügen**

#### **[Version vom 7. März 2021, 21:19 Uhr](#page-15-0) [\(Quelltext anzeigen\)](#page-15-0)**

[OE1VCC](https://wiki.oevsv.at/wiki/Benutzerin:OE1VCC) ([Diskussion](https://wiki.oevsv.at/w/index.php?title=Benutzerin_Diskussion:OE1VCC&action=view) | [Beiträge\)](https://wiki.oevsv.at/wiki/Spezial:Beitr%C3%A4ge/OE1VCC) (Die Seite wurde neu angelegt: "==Aufbau== Das Wiki ist in verschiedene Funktionsbereiche aufgeteilt. Hier im Überblick: [rahmenlos](https://wiki.oevsv.at/wiki/Datei:Wiki-Bereiche.png) ===Topmenü=== Hier findest D…") [Markierung](https://wiki.oevsv.at/wiki/Spezial:Markierungen): 2017-Quelltext-Bearbeitung [Zum nächsten Versionsunterschied →](#page-15-0) (kein Unterschied)

## Version vom 7. März 2021, 21:19 Uhr

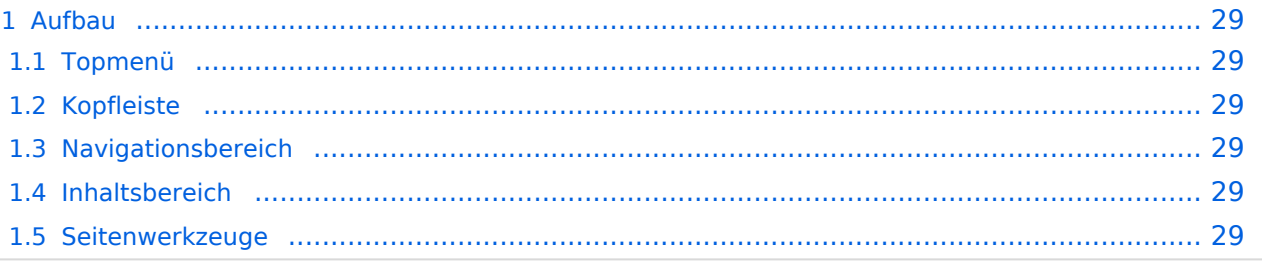

## <span id="page-28-0"></span>Aufbau

Das Wiki ist in verschiedene Funktionsbereiche aufgeteilt. Hier im Überblick:

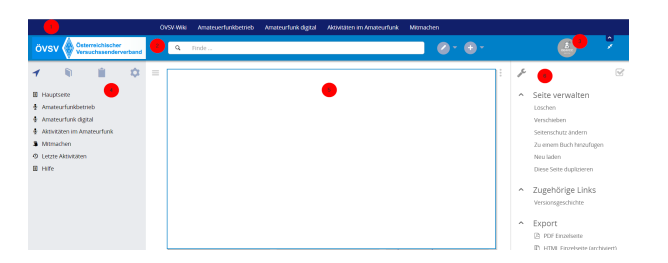

## <span id="page-28-1"></span>**Topmenü**

Hier findest Du eine einfache Navigation zu wichtigen Bereichen.

### <span id="page-28-2"></span>**Kopfleiste**

Neben dem Logo findet sich die allgemeine Suche für dieses Wiki. Die Funktionen zum Ändern der Seite und Anlegen einer neuen Seite sind zu sehen und daneben der Bereich zum Benutzerprofil.

### <span id="page-28-3"></span>**Navigationsbereich**

Über diesen Bereich ist die Navigation zu bestimmen Themen und nützlichen Seiten möglich.

#### <span id="page-28-4"></span>**Inhaltsbereich**

Hier geht es natürlich um das Wichtigste im Wiki - die Inhalte. Hier können sie auch erstellt und geändert werden.

#### <span id="page-28-5"></span>**Seitenwerkzeuge**

## <span id="page-29-0"></span>**3.4 Bilder und Dateien einfügen**

#### **[Version vom 7. März 2021, 21:19 Uhr](#page-15-0) [\(Quelltext anzeigen\)](#page-15-0)**

[OE1VCC](https://wiki.oevsv.at/wiki/Benutzerin:OE1VCC) ([Diskussion](https://wiki.oevsv.at/w/index.php?title=Benutzerin_Diskussion:OE1VCC&action=view) | [Beiträge\)](https://wiki.oevsv.at/wiki/Spezial:Beitr%C3%A4ge/OE1VCC) (Die Seite wurde neu angelegt: "==Aufbau== Das Wiki ist in verschiedene Funktionsbereiche aufgeteilt. Hier im Überblick: [rahmenlos](https://wiki.oevsv.at/wiki/Datei:Wiki-Bereiche.png) ===Topmenü=== Hier findest D…") [Markierung](https://wiki.oevsv.at/wiki/Spezial:Markierungen): 2017-Quelltext-Bearbeitung [Zum nächsten Versionsunterschied →](#page-15-0) (kein Unterschied)

## Version vom 7. März 2021, 21:19 Uhr

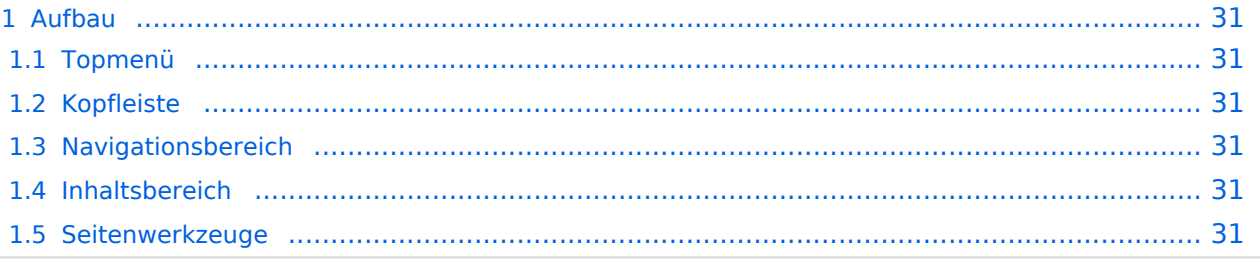

## <span id="page-30-0"></span>Aufbau

Das Wiki ist in verschiedene Funktionsbereiche aufgeteilt. Hier im Überblick:

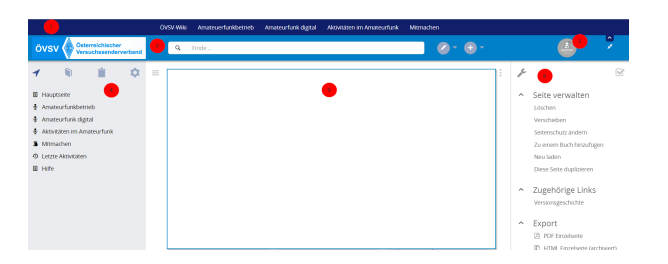

## <span id="page-30-1"></span>**Topmenü**

Hier findest Du eine einfache Navigation zu wichtigen Bereichen.

### <span id="page-30-2"></span>**Kopfleiste**

Neben dem Logo findet sich die allgemeine Suche für dieses Wiki. Die Funktionen zum Ändern der Seite und Anlegen einer neuen Seite sind zu sehen und daneben der Bereich zum Benutzerprofil.

### <span id="page-30-3"></span>**Navigationsbereich**

Über diesen Bereich ist die Navigation zu bestimmen Themen und nützlichen Seiten möglich.

#### <span id="page-30-4"></span>**Inhaltsbereich**

Hier geht es natürlich um das Wichtigste im Wiki - die Inhalte. Hier können sie auch erstellt und geändert werden.

#### <span id="page-30-5"></span>**Seitenwerkzeuge**

## <span id="page-31-0"></span>**3.5 Kategorien zuordnen**

#### **[Version vom 7. März 2021, 21:19 Uhr](#page-15-0) [\(Quelltext anzeigen\)](#page-15-0)**

[OE1VCC](https://wiki.oevsv.at/wiki/Benutzerin:OE1VCC) ([Diskussion](https://wiki.oevsv.at/w/index.php?title=Benutzerin_Diskussion:OE1VCC&action=view) | [Beiträge\)](https://wiki.oevsv.at/wiki/Spezial:Beitr%C3%A4ge/OE1VCC) (Die Seite wurde neu angelegt: "==Aufbau== Das Wiki ist in verschiedene Funktionsbereiche aufgeteilt. Hier im Überblick: [rahmenlos](https://wiki.oevsv.at/wiki/Datei:Wiki-Bereiche.png) ===Topmenü=== Hier findest D…") [Markierung](https://wiki.oevsv.at/wiki/Spezial:Markierungen): 2017-Quelltext-Bearbeitung [Zum nächsten Versionsunterschied →](#page-15-0) (kein Unterschied)

## Version vom 7. März 2021, 21:19 Uhr

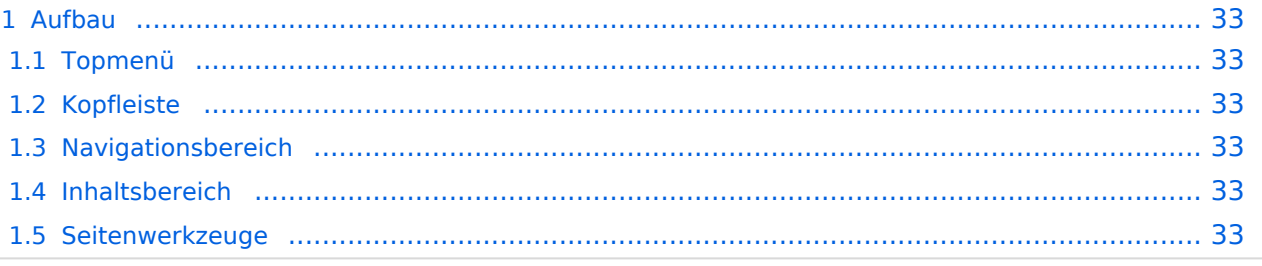

## <span id="page-32-0"></span>Aufbau

Das Wiki ist in verschiedene Funktionsbereiche aufgeteilt. Hier im Überblick:

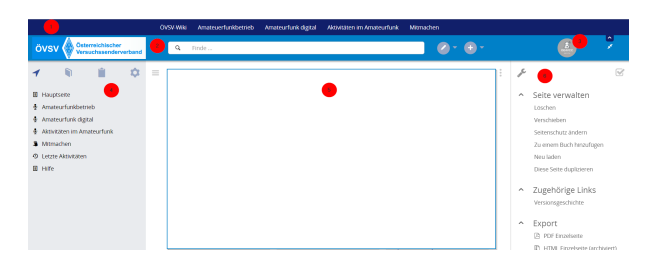

## <span id="page-32-1"></span>**Topmenü**

Hier findest Du eine einfache Navigation zu wichtigen Bereichen.

### <span id="page-32-2"></span>**Kopfleiste**

Neben dem Logo findet sich die allgemeine Suche für dieses Wiki. Die Funktionen zum Ändern der Seite und Anlegen einer neuen Seite sind zu sehen und daneben der Bereich zum Benutzerprofil.

### <span id="page-32-3"></span>**Navigationsbereich**

Über diesen Bereich ist die Navigation zu bestimmen Themen und nützlichen Seiten möglich.

#### <span id="page-32-4"></span>**Inhaltsbereich**

Hier geht es natürlich um das Wichtigste im Wiki - die Inhalte. Hier können sie auch erstellt und geändert werden.

#### <span id="page-32-5"></span>**Seitenwerkzeuge**

## <span id="page-33-0"></span>**3.6 Unterseiten im Wiki**

#### **[Version vom 7. März 2021, 21:19 Uhr](#page-15-0) [\(Quelltext anzeigen\)](#page-15-0)**

[OE1VCC](https://wiki.oevsv.at/wiki/Benutzerin:OE1VCC) ([Diskussion](https://wiki.oevsv.at/w/index.php?title=Benutzerin_Diskussion:OE1VCC&action=view) | [Beiträge\)](https://wiki.oevsv.at/wiki/Spezial:Beitr%C3%A4ge/OE1VCC) (Die Seite wurde neu angelegt: "==Aufbau== Das Wiki ist in verschiedene Funktionsbereiche aufgeteilt. Hier im Überblick: [rahmenlos](https://wiki.oevsv.at/wiki/Datei:Wiki-Bereiche.png) ===Topmenü=== Hier findest D…") [Markierung](https://wiki.oevsv.at/wiki/Spezial:Markierungen): 2017-Quelltext-Bearbeitung [Zum nächsten Versionsunterschied →](#page-15-0) (kein Unterschied)

## Version vom 7. März 2021, 21:19 Uhr

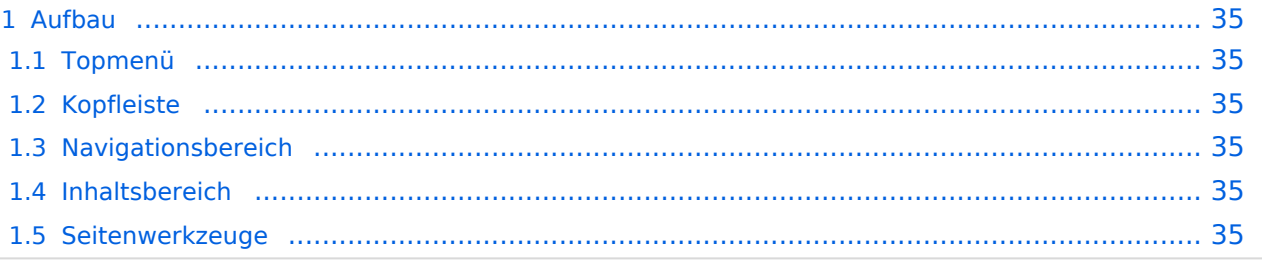

## <span id="page-34-0"></span>Aufbau

Das Wiki ist in verschiedene Funktionsbereiche aufgeteilt. Hier im Überblick:

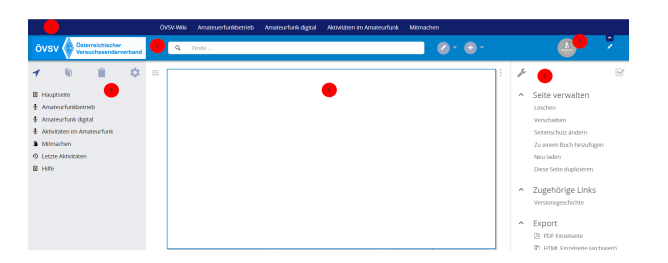

## <span id="page-34-1"></span>**Topmenü**

Hier findest Du eine einfache Navigation zu wichtigen Bereichen.

### <span id="page-34-2"></span>**Kopfleiste**

Neben dem Logo findet sich die allgemeine Suche für dieses Wiki. Die Funktionen zum Ändern der Seite und Anlegen einer neuen Seite sind zu sehen und daneben der Bereich zum Benutzerprofil.

### <span id="page-34-3"></span>**Navigationsbereich**

Über diesen Bereich ist die Navigation zu bestimmen Themen und nützlichen Seiten möglich.

#### <span id="page-34-4"></span>**Inhaltsbereich**

Hier geht es natürlich um das Wichtigste im Wiki - die Inhalte. Hier können sie auch erstellt und geändert werden.

#### <span id="page-34-5"></span>**Seitenwerkzeuge**

## <span id="page-35-0"></span>**3.7 Vorlagen nutzen**

#### **[Version vom 7. März 2021, 21:19 Uhr](#page-15-0) [\(Quelltext anzeigen\)](#page-15-0)**

[OE1VCC](https://wiki.oevsv.at/wiki/Benutzerin:OE1VCC) ([Diskussion](https://wiki.oevsv.at/w/index.php?title=Benutzerin_Diskussion:OE1VCC&action=view) | [Beiträge\)](https://wiki.oevsv.at/wiki/Spezial:Beitr%C3%A4ge/OE1VCC) (Die Seite wurde neu angelegt: "==Aufbau== Das Wiki ist in verschiedene Funktionsbereiche aufgeteilt. Hier im Überblick: [rahmenlos](https://wiki.oevsv.at/wiki/Datei:Wiki-Bereiche.png) ===Topmenü=== Hier findest D…") [Markierung](https://wiki.oevsv.at/wiki/Spezial:Markierungen): 2017-Quelltext-Bearbeitung [Zum nächsten Versionsunterschied →](#page-15-0) (kein Unterschied)

## Version vom 7. März 2021, 21:19 Uhr

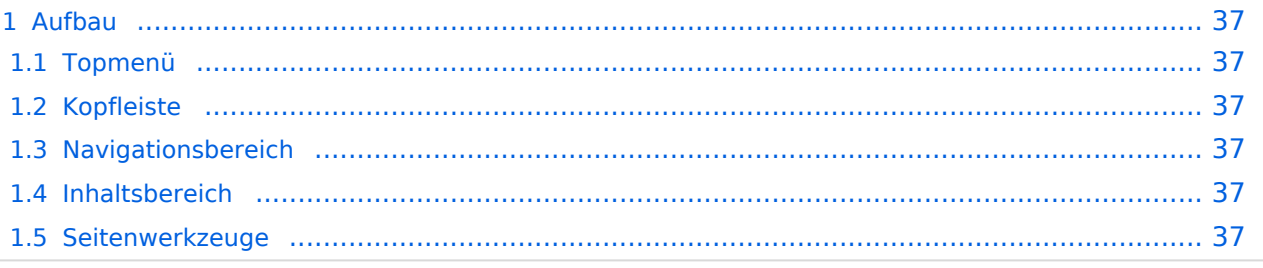

## <span id="page-36-0"></span>Aufbau

Das Wiki ist in verschiedene Funktionsbereiche aufgeteilt. Hier im Überblick:

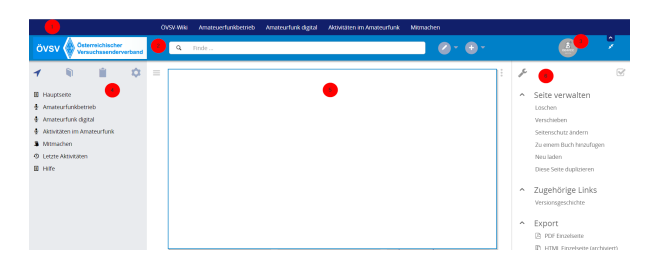

## <span id="page-36-1"></span>**Topmenü**

Hier findest Du eine einfache Navigation zu wichtigen Bereichen.

### <span id="page-36-2"></span>**Kopfleiste**

Neben dem Logo findet sich die allgemeine Suche für dieses Wiki. Die Funktionen zum Ändern der Seite und Anlegen einer neuen Seite sind zu sehen und daneben der Bereich zum Benutzerprofil.

### <span id="page-36-3"></span>**Navigationsbereich**

Über diesen Bereich ist die Navigation zu bestimmen Themen und nützlichen Seiten möglich.

#### <span id="page-36-4"></span>**Inhaltsbereich**

Hier geht es natürlich um das Wichtigste im Wiki - die Inhalte. Hier können sie auch erstellt und geändert werden.

#### <span id="page-36-5"></span>**Seitenwerkzeuge**